### **Лабораторная работа№9.«Построение диаграмм»**

#### **Цель работы:**

1. Познакомиться с различными видами представления числовых данных в графическом виде.

2. Изучить принцип построения диаграмм.

3. Отработать навык создания диаграмм на конкретных примерах.

*Студент должен уметь:*

• Определять необходимый и достаточный диапазон данных для построения диаграммы;

- Вызывать мастера диаграмм;
- Строить диаграммы различного типа по имеющимся табличным данным;

• Редактировать уже построенную диаграмму.

**Аппаратные и программные средства:** ПК, LibreOffice Calc.

## **Порядок выполнения работы:**

# **Задание №1 «Построение диаграмм»**

- *1. В программе LibreOffice Calc создайте файл с названием КнигаЗ. 2. Первый лист назовите «канцтовары» и создайте таблицу в соответствии с*
- *образцом (рис.1)*
- 3. *В диапазонах ячеек Н12.Н20,I12:I20, J12: J20 напишите формулы. Помните, что формулу можно копировать с помощью маркера автозаполнения.*
- 4. *В ячейках Н21,121, J21, D24 воспользуйтесь значком автосуммирования (***∑***)*

*Рис.1*

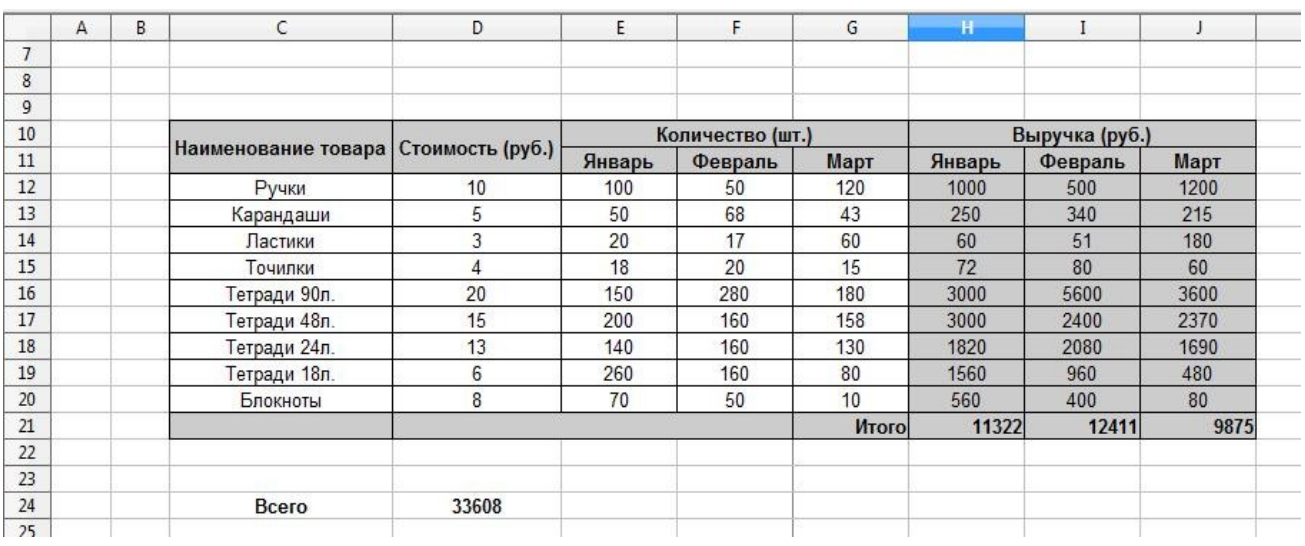

5. *Постройте диаграмму (рис.2), демонстрирующую доходы от продаж за январь, февраль, март. Для этого выделите несвязный диапазон ячеек: G11.J11 и G21.J21 и выполните команду Вставка-Диаграмма. На шаге Диапазон данных отмечаем «первая строка как надпись» и «первый столбец как надпись».*

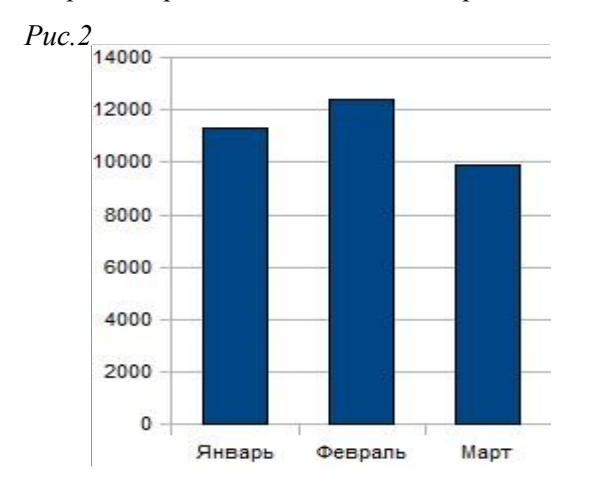

- *6. На второй лист КнигиЗ скопируйте таблицу из лабораторной работы №7 Книга2 лист шестой (о Винни Пухе).*
- *7. Используя данные таблицы, постройте диаграмму, демонстрирующую количество съеденного Винни Пухом меда на каждом дне рождения (например, рис. 3).*
- *8. На третий лист скопируйте таблицу из лабораторной работы №4 Книга2 лист 4 («склад»)*

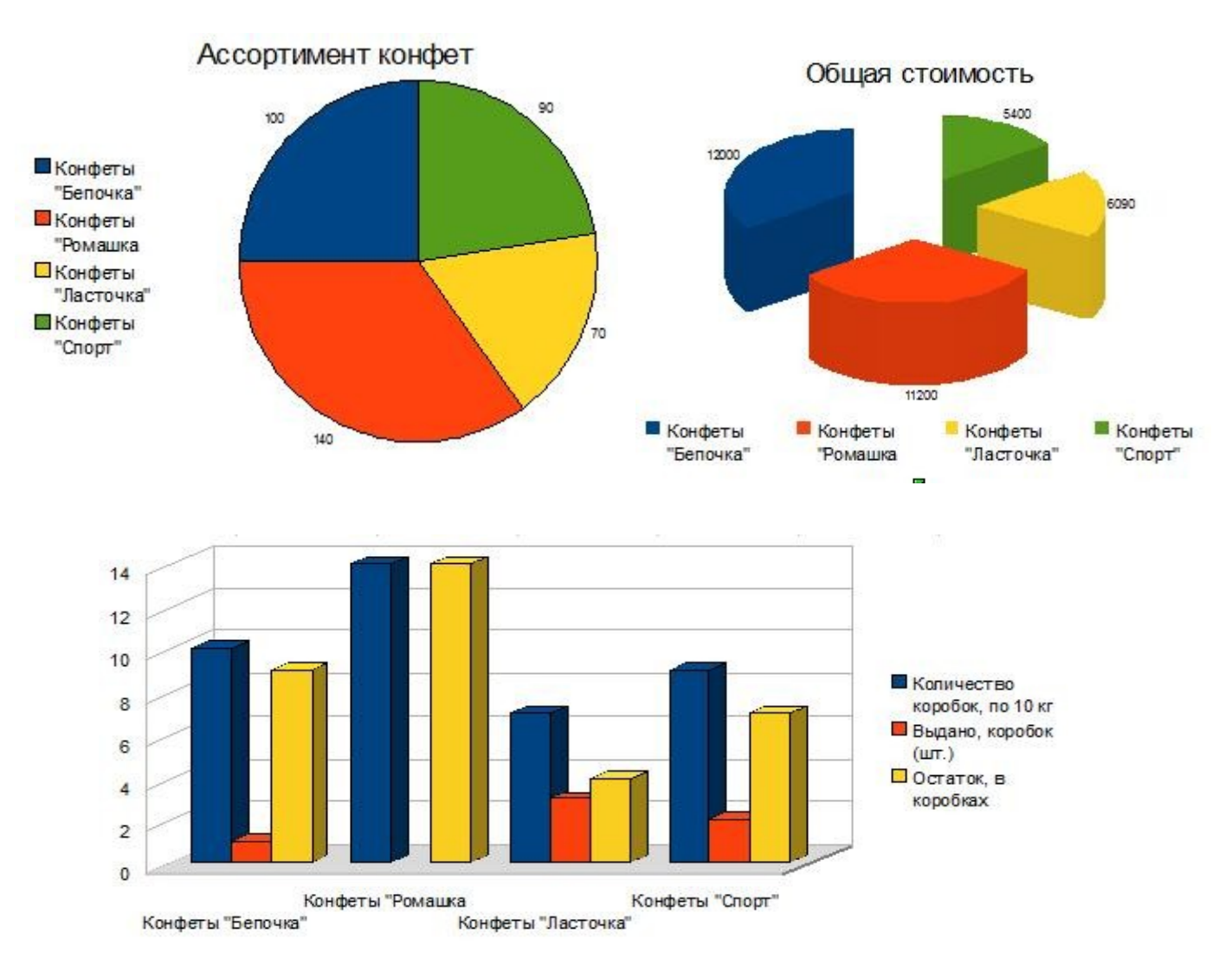

*9. По имеющимся табличным данным постройте диаграммы следующих видов* 

- *10. Сохраните файл как КнигаЗ.*
- 11. *Оформите отчет. В отчет добавьте изображение всех созданных таблиц и диаграмм Книги3. На первую картинку назначьте гиперссылку (выделите картинку и выполните команду Вставка — Гиперссылка) Отыщите файл КнигаЗ. ОК. Это позволит автоматически обращаться к файлу Excel из Writer.*
- *12. Ответы на контрольные вопросы включите в отчет.*

#### **Контрольные вопросы:**

- *1. Что первоначально необходимо сделать с данными таблицы при построении диаграммы?*
- *2. Какая команда меню позволит вызвать мастер диаграмм?*
- *3. Зарисуйте пиктограмму, вызывающую мастер диаграмм.*
- *4. Сколько шагов содержит в себе мастер диаграмм? Можно ли пропустить некоторые шаги?*
- *5. Опишите назначение каждого шага мастера диаграмм.*
- *6. Приведите десять примеров типов диаграмм.*
- *7. Каким образом можно отредактировать уже созданную диаграмму?*